## **Kapitel 1: Bildverfremdung mittels Auflösung, Bild- und Dateigröße**

Viele Programme automatisieren Bild- und Dateigröße entsprechend ihren Darstellungsmodisoll heissen, der Benutzer muss sich um nichts kümmern. Das ist einerseits komfortabel, andererseits vorenthält dies die komplette Kontrolle. Und die ist manchmal richtig wichtig, zum Beispiel wenn ein Bild manipuliert, archiviert oder gedruckt werden soll.

Downloaden Sie die beigefügten Bildvorlagen und öffnen Sie das Bild: 01katze.jpg.

Um die Bildgröße zu kontrollieren gehen Sie im Hauptmenü auf: Bild und im Pulldownmenü auf skalieren.

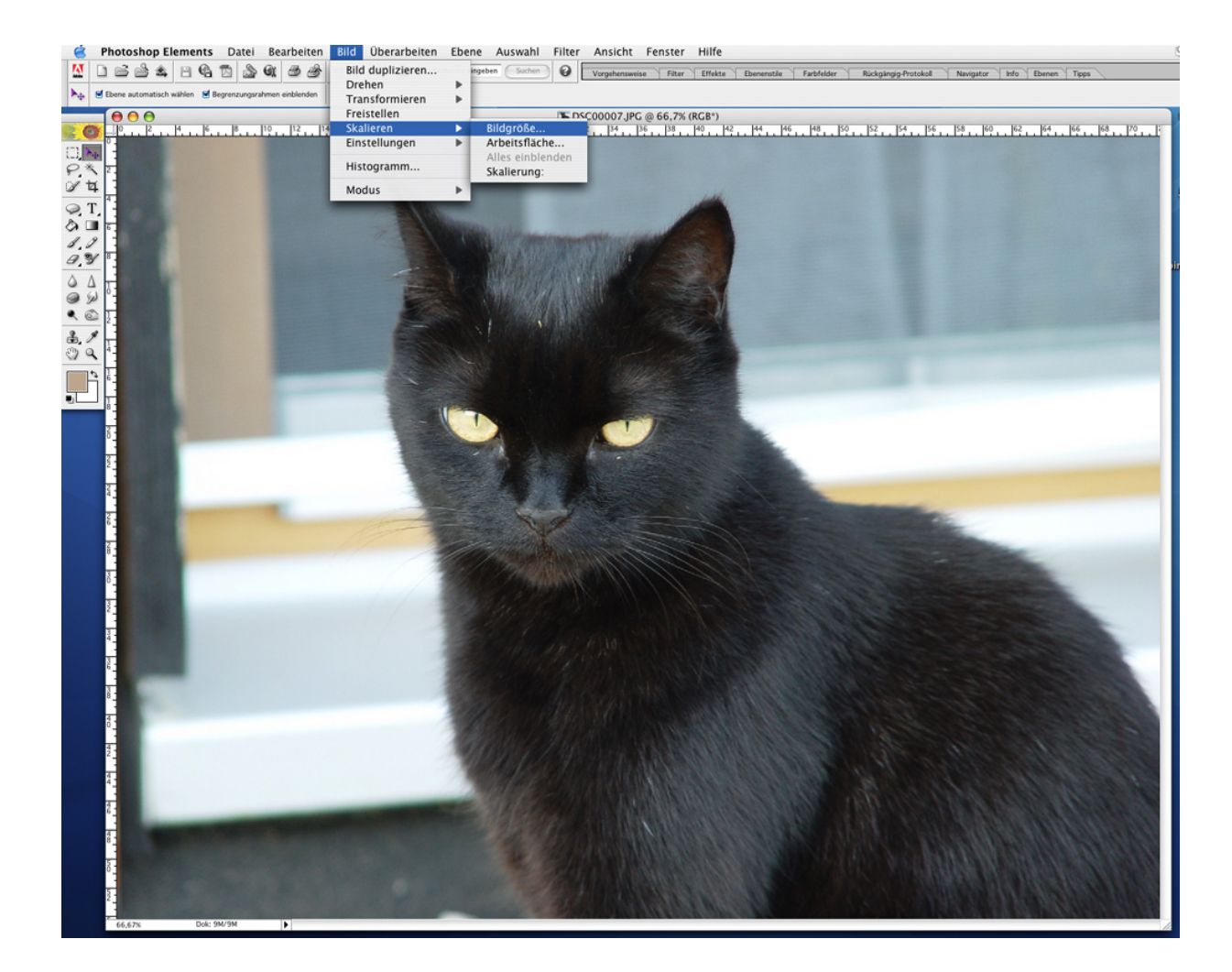

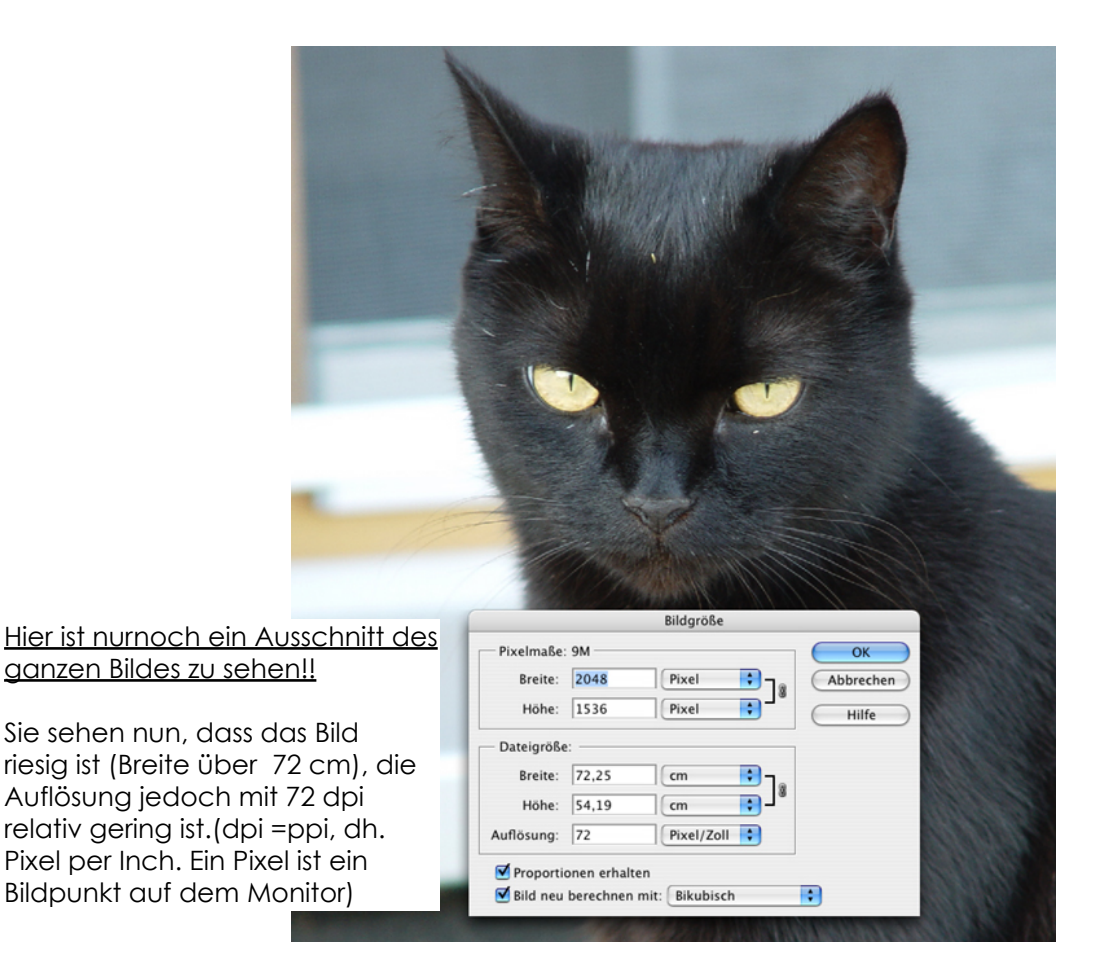

Das Dialogfeld: Bildgröße ermöglicht mir nun das Bild zu verkleinern.

a) und die Auflösung von 72 dpi zu behalten (unten links) Ist das Feld: Bild neu berechnen angeklickt, so kann der Rechner die vorgegebene Pixelmenge verändern- er schmeißt einfach Pixel weg, um ein kleineres Bild zu erstellen.

b) gleichzeitig die Aulösung zu verbessern (unten rechts)

Ist das Feld dagegen nicht angeklickt, so muss der Rechner alle Pixel behalten- er muss also mehr Pixel auf einem Inch unterbringen, d.h. die Auflösung erhöht sich.

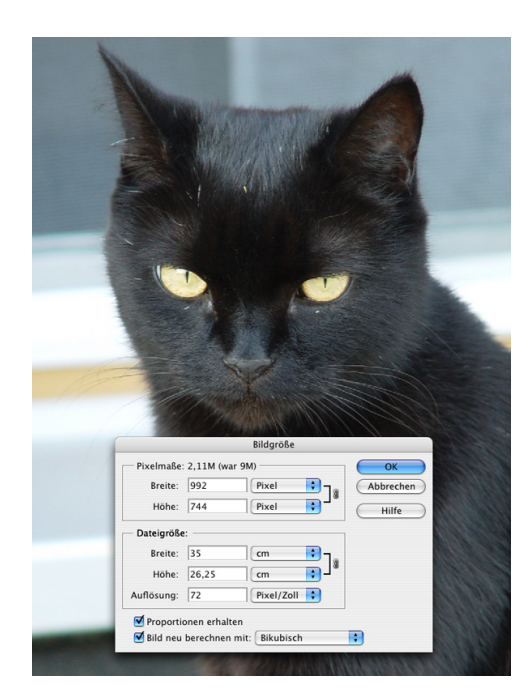

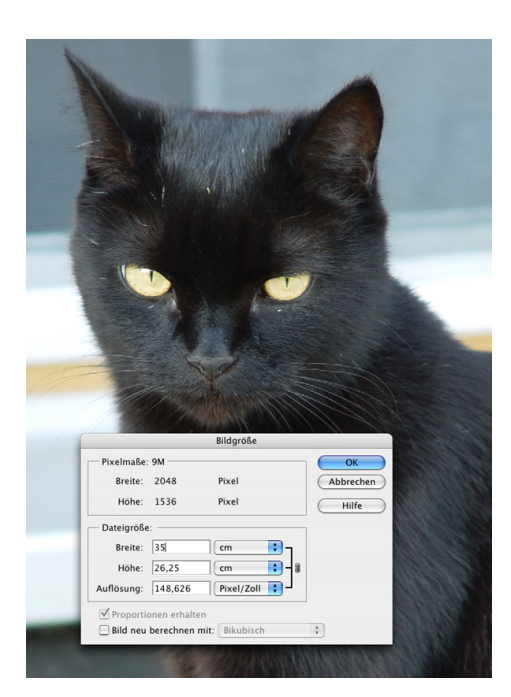

Je nachdem wo ich mein Bild verwenden will brauche ich eine entsprechend andere Auflösung:

Die vorgegebenen Parameter der Auflösung und Bildgröße bestimmen dabei immer meinen Handlungsradius. Bsp.: Ein 2 x 4 cm grosses Bild mit 72 dpi kann ich nur auf 144 dpi verlustfrei vergrößern, wenn ich die Größe halbiere.

Ein gutes Bild in entsprechender Auflösung, bzw. Größe ist also dringend notwendig! Es ist auch sinnvoll von jedem Bild erstmal einen Master im Eingangsoriginal zu speichern und alle weiteren Manipulationen ebenfalls unter anderen Namen zu speichern. denn: was weg ist ist weg und dann heißt es: kleiner geht immer- größer nimmer.

Pixel/Zoll: (oder ppi = pixel per inch) oder dpi (dots per inch) werden heute synonym verwendet und sind auch in allen gängigen Bezeichnungen zu finden. Also nie in Pixel/cm arbeiten. "dpi" ist dazu die gebräuchlichste Variante.

Faustregel für die Auflösung:

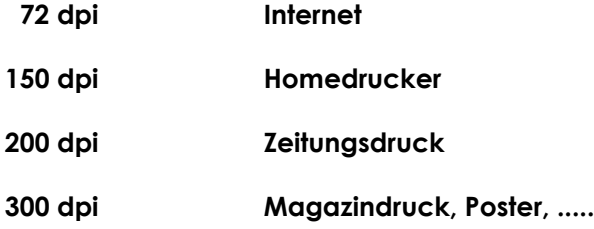

Aufgabenbeispiel: "Kachelbilder"- wann erkenne ich was?

Suchen Sie sich ein Bildmotiv. (oder nehmen Sie eine Vorlage aus Kapitel 1) Skalieren= verkleinern Sie das Bild auf max. 25 cm H und 17 cm B. Verringern Sie nun die Auflösung (Bild neu berechnen!), bis Kacheln entstehen. Wann? ist noch was? erkennbar?

Zuerst wird das Bild sehr klein dargestellt sein. Unter Ansicht (Hauptmenü) Ausgabegröße verändert sich die Bildgröße und die Kacheln werden sichtbar.

Dieses Suchbild kann ausgedruckt und ausgehängt werden (Schülerportraits) oder ein einzelner Ausdruck in anderen Materialien vergrößert zum Wandbild gemacht werden.

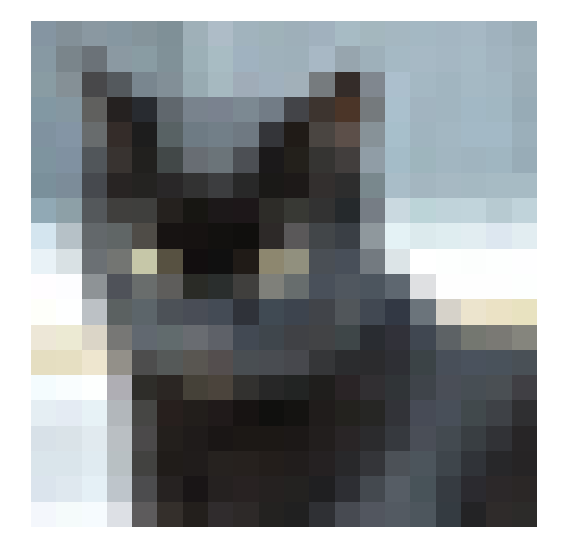